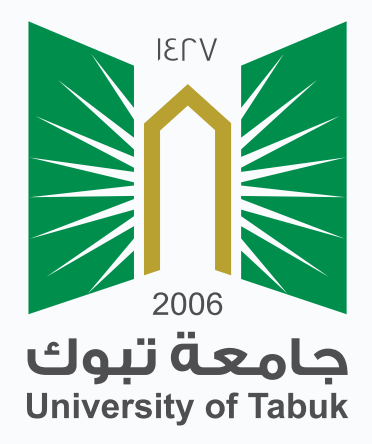

## نظام إدارة التعلم الإلكتروني

دليل الطالب

**1** عمادة التعلم الإلكتروني والتعليم عن بعد

## رفع الواجبات

## رفع الواجبات

ُ يتم استخدام الواجبات لتقييم مدى تمكنك من محتوى المقرر وأهدافه ويمكنك العثور على الواجبات في قائمة المقرر الدراسي ويتم تقديم الواجب المكتمل ومن ثم تظهر النتائج في مركز التقديرات، ويمكنك رؤية الدرجات الخاصة بك عندما يقوم استاذ المقرر بتقييمك وبإتاحتها من أجلك.

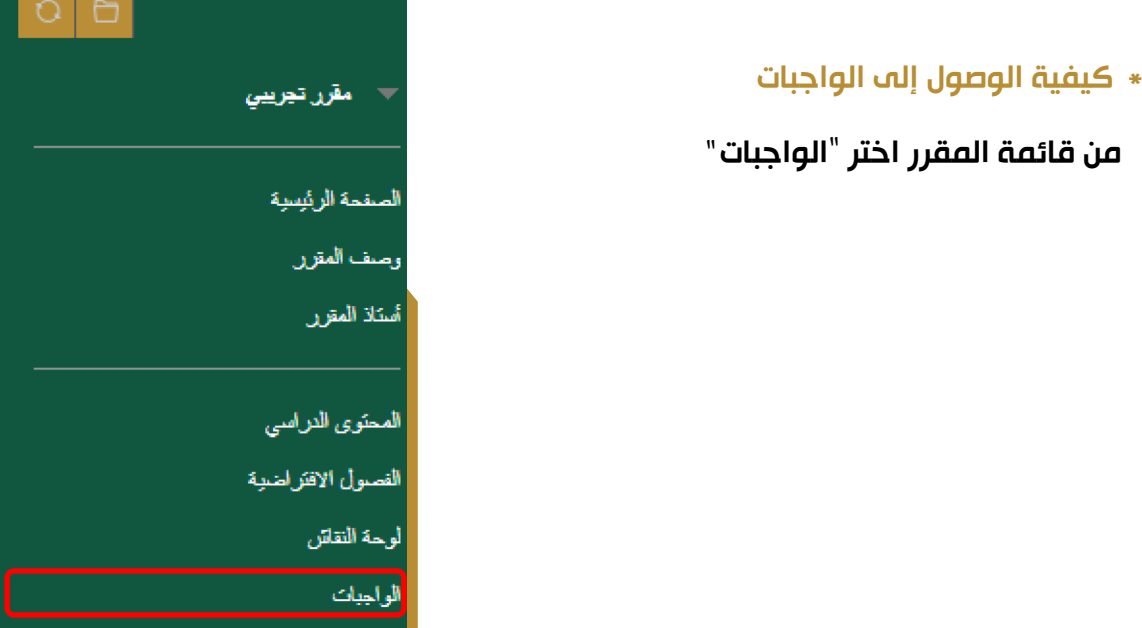

ُ تظهر لك قائمة بالواجبات المرسلة من قبل المدرس

انقر على رابط اسم الواجب لتظهر صفحة عرض وتحميل الواجب.

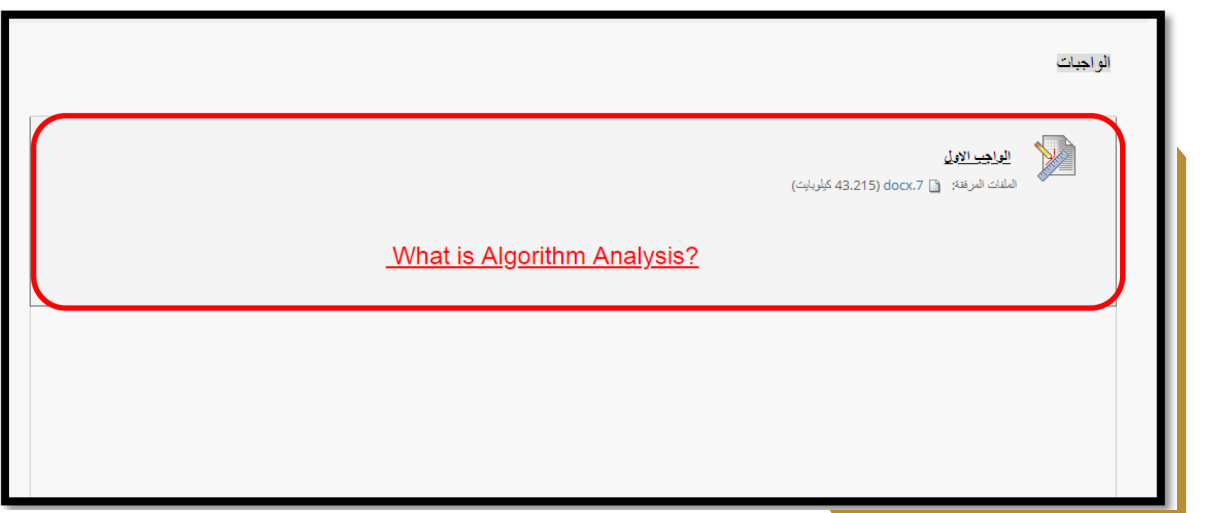

عند فتح الواجب المطلوب تظهر صفحة الواجب والملف المرفق، قم بقراءة جميع الارشادات بعناية وانتبه جيداً لتواريخ الاستحقاق (وهو آخر تاريخ يمكنك تسليم الواجب فيه وإن تجاوزت هذا التاريخ سوف يُسلم الواجب ولكن يُكتب بجانبه "متأخر" ·

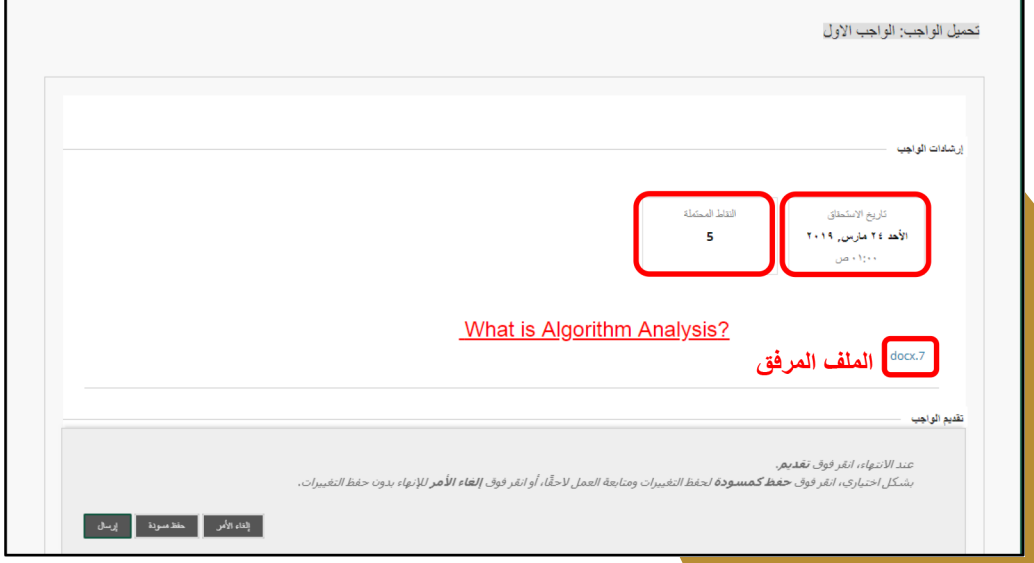

النقاط المحتملة وهي الدرجات المقدرة على الواجب

## عند تقديم الواجب ورفعه يوجد طريقتين

- كتابة حل الواجبات مباشرة تقديم في محرر النصوص . **-**1
	- 2- ارفاق ملف الواجب من جماز الكمبيوتر لطالب.

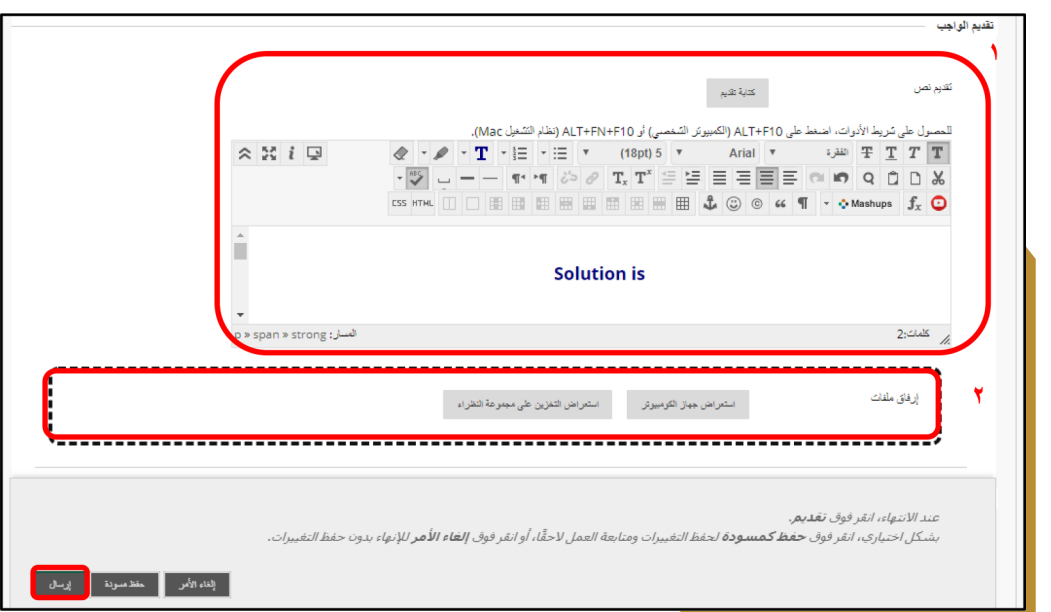

بعد كتابة وحل الواجب ثم التقديم ورفع الملف انقر على إرسال وستظهر الصفحة مراجعة سجل التقديم التي تحتوي على معلومات عن الواجب المرسل ورسالة نجاح إرسال الواجب برقم التأكيد بعد ذلك . قم بنسخ هذا الرقم وحفظه كدليل على الواجب المرسل الخاص بك

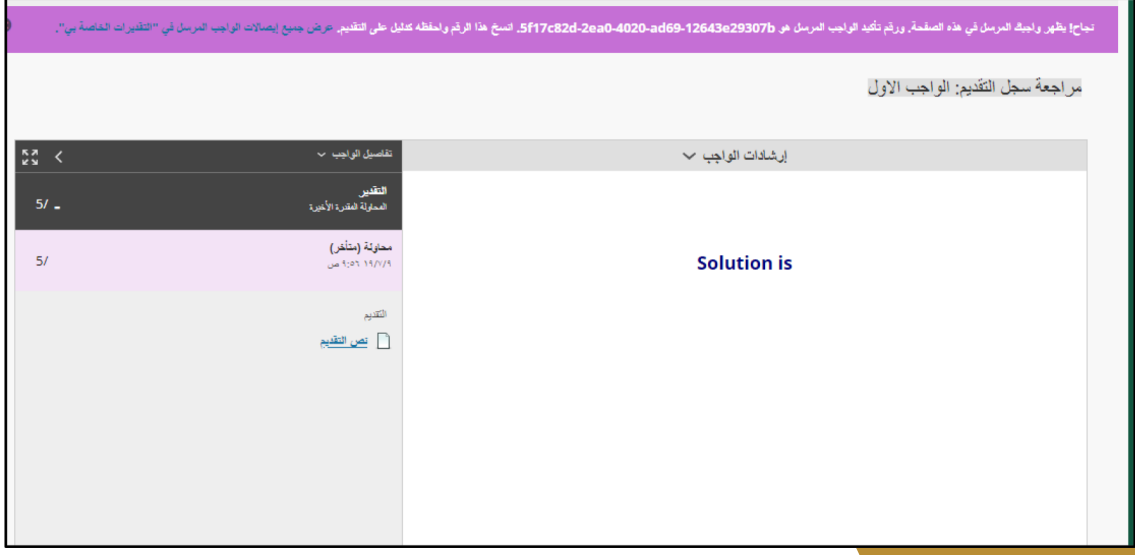

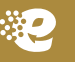